## Sagsbehandling – opret sagsnotat (observation)

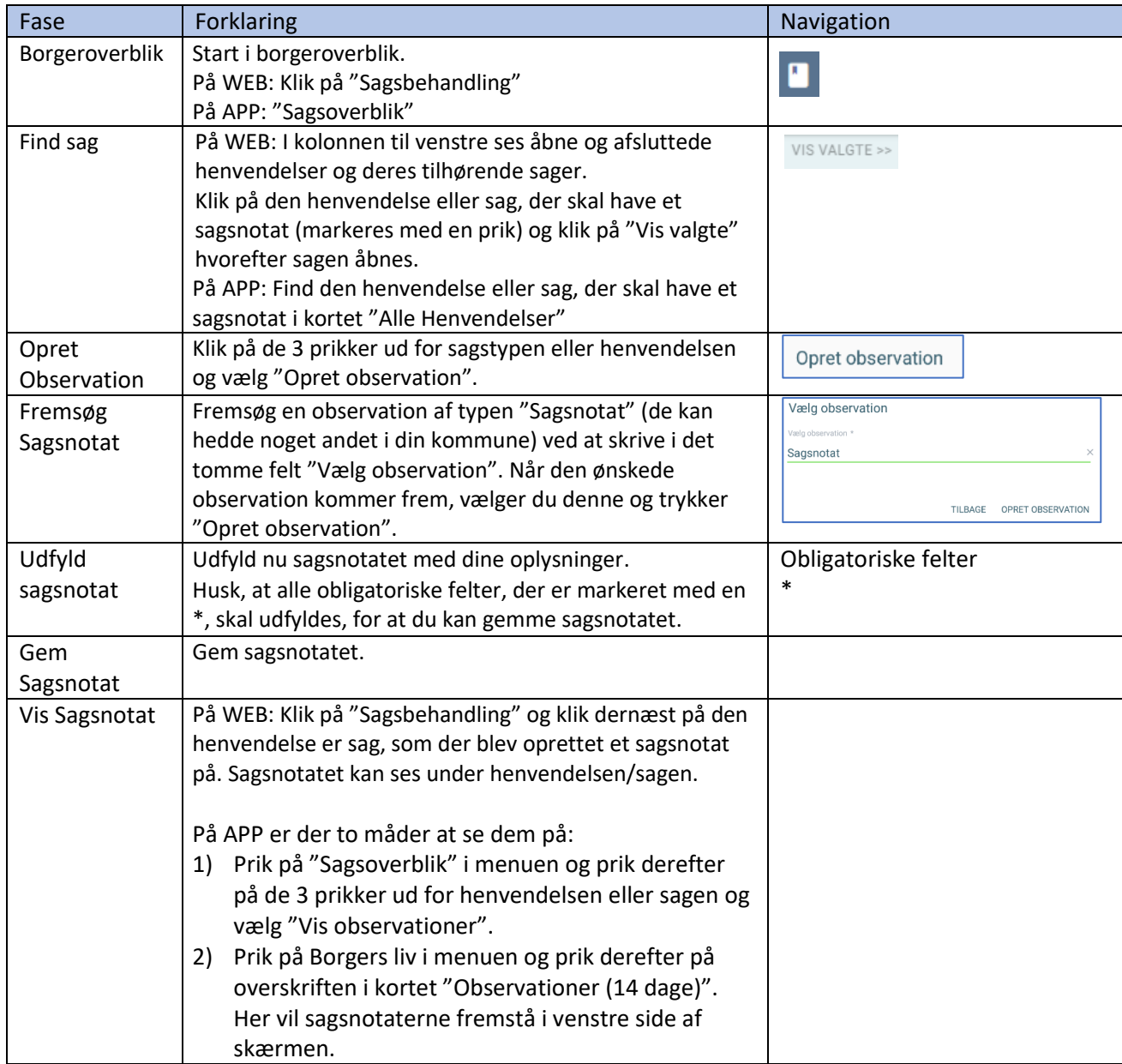

**Bonusinformation** 

Observationen kan være oprettet som en trinvis observation, så du for eksempel opretter en observation for hvert hjælpemiddel på en sag og bladrer i disse. Du kan også lave sags-observationer med opfølgning

## Ændringslog

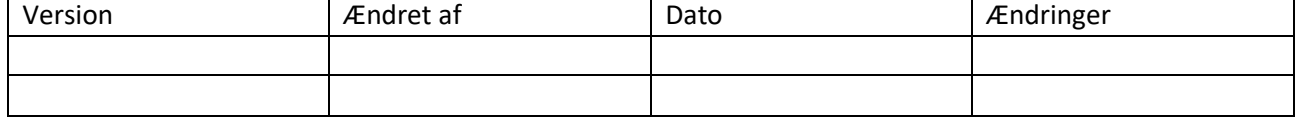